CSV Look With Key Free Download PC/Windows

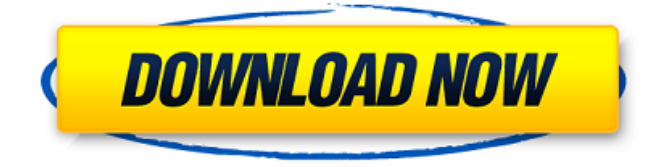

### **CSV Look Crack+**

The code behind the CSV Look Crack is that the user is able to search for a word or pattern in the column where you want it looked for. After the user clicks on the "Search" button, the code will take the contents of that column (the contents of the text box) and put it into a new string, i.e. the contents of the text box will be copied into a String or a new variable. Then it will extract each line of the text and search each line for the word or pattern. For each line that contains the text the code will then create a list containing all the text between the lines that contain the term. It is important for the code to be fast. Due to this I have only coded the work within the TextBox variable but it can be adapted to any number of textboxes or your own work. I have added a picture and a screenshot to explain: First you need to create a variable to hold the contents of the text box: private StringBuilder stringBuilder = new StringBuilder(); Then you need to convert it from a String to a StringBuilder to speed up the code as it is more efficient: stringBuilder.Append((string)txtSearch.Text); Then the string inside of it is searched for: string pattern = "keyword"; Regex regex = new Regex(pattern); Then any line that contains the word is listed: Match match = regex.Match(txtSearch.Text); List output  $=$  new List(); If the match is found within the line, it is added to the line: while  $(\text{match.Success})$  {  $\text{output}.Add(\text{match.Value.Substring}(0, \text{match.Value.Length - 1})); \text{match} =$ match.NextMatch(); } Finally you can output the lines within the List. foreach (string line in output) { ListBoxMyLines.Items.Add(line); } Hopefully that explains it and you are able to adapt it to suit your needs. I have also added code that will remove any tags or punctuation from the end of the text and I have also added code to replace multiple occurrences of the same word with a link. This code was taken from a web page that is at

# **CSV Look Incl Product Key Download X64**

If the user clicks on a row in the results table, the contents of the row on the data table will be displayed in a modal dialog box. Any help would be greatly appreciated! UPDATE I've added an example at my website: When a user clicks on the first row on the data table, the contents of the row will appear in a modal dialog box. A: It's hard to see what you have done, your website doesn't provide many details, but i'm fairly sure you could use a modal dialog, with a data table or grid or something similar, where you append the data by default if it doesn't exist, and then when the user selects a row to open it on the main window? UPDATE: If you want to open up a dataTable inside of a modal box, then the easiest solution is to use a tooltip modal box, if you want a complex box with several options then you will need to

make a simple dialog box, but with the tooltip modal box you can do something like this:  $\{(document).ready(function () \{ $({"[title=test 1,2]").click(function () \} var link =$  $$(this).attr("title"); var type = $(this).attr("type"); var msg = "Title: " + link + "" + "Type: " +$ type + "Modified: " + new Date() + ""; \$('body').append(msg); \$("[title=test 1,2]").tooltip({ content: function () { 6a5afdab4c

### **CSV Look Crack+**

Dynamically create views of each CSV file on a list. Google Sheets & Google Docs: Compatible UX: Define labels and row height. Formatting  $&$  formatting multiple lines of text. Link to Text Areas. Link to a merged cell. Separators can be numbers. Cols within the text should also have their own separator. List View: Views that are displayed on a list view, would have their own width Web App: Positioning of the letter view box. Inline CSS (I cannot use any html tags, only the Span tag). i.e.: Before Merger: Screen 1: 16M Screen 2: 24M Screen 3: 32M After Merger: Screen 1: 16M Screen 2: 16M Screen 3: 16M A: The below script can be used to display multiple csv files in list view. Imports are only used to keep the code concise. The script is written in visual basic for the macro builder. Option Explicit Sub main() ' ' main Macro ' Dim fNum As Long 'Current file Dim fnToLoad As Long 'File to load Dim wsSource 'Source worksheet Dim strCSVToSearch 'Search string Dim sh1 'The master list Dim sh2 'The sort list Dim sh3

# **What's New In CSV Look?**

The CSV Look will provide a simple way for users to sort files by columns within a list. Columns to sort by can be set when opening the CSV file. Once the CSV file has been sorted, it can be saved and passed back through the CSV Look to start a new sorting session. The saved sorting file can be loaded at any time during a CSV Look session by clicking on the record/entry in the file and pressing the SORT button. The data will be sorted by the column on the right. A unique ID can be added to the sorting file to help keep track of the data set and the sort order. In addition to sorting, users will be able to highlight data or individual columns within the file. A number of functions will be able to be added to these selected data or columns. Some are described in more detail below. The selected data can also be copied and pasted to the clipboard. As with highlighting, users will be able to clear the data in their clipboard, or edit it, if desired. CSV Look is great for the following situations: Browser based CSV file A browser based (HTML based) CSV File can be loaded into the browser and sorted by columns. The CSV Look GUI adds additional features such as highlighting, filtering, and formatting. Web Server CSV Look The same CSV file can be loaded and processed via a Web Server. CSV Look. This allows users to sort a CSV file either by its content or its headers by pressing a single button. It also allows filtering. Files can be sorted by columns and once a sorting file is created, it can be saved and loaded into the GUI for use at any time. A custom sort function can also be added to sort the entered data by a user

created column or by an ordered data set. A.csvFileSorter attribute will be automatically created, and the data will be sorted by the custom order. CSV Look allows you to create files that are ready to be loaded in the CSV Look and as external CSV files. CSV Look can read columns from a.csvFileHeader attribute. A Note: Please refer to the source for changing and saving the sorting. CSV Look, a browsable, sortable, & filterable [CSV (Comma Separated Values)] data viewer. Features: Select a file Sort a file Filter data

# **System Requirements For CSV Look:**

Minimum: OS: Windows 7 (SP1) Processor: 2.0 GHz Core i5 (4-cores CPU) Memory: 4 GB RAM Graphics: Intel HD 4000 (integrated) or better, NVIDIA DX10-compatible, ATI or NVidia. Screen Resolution: 1920x1080 (1280x720 for small screens) Network: Broadband Internet connection Additional: USB Port HDD 2GB and more (if you want to install additional language packages)

[https://thekaysboutique.com/launch-rdp-crack-full-product-key-download-pc](https://thekaysboutique.com/launch-rdp-crack-full-product-key-download-pc-windows-2022-new/)[windows-2022-new/](https://thekaysboutique.com/launch-rdp-crack-full-product-key-download-pc-windows-2022-new/) [http://marqueconstructions.com/wp-content/uploads/2022/06/MPEG4\\_Direct\\_Maker\\_Free\\_](http://marqueconstructions.com/wp-content/uploads/2022/06/MPEG4_Direct_Maker_Free_Registration_Code_Download_WinMac.pdf) [Registration\\_Code\\_Download\\_WinMac.pdf](http://marqueconstructions.com/wp-content/uploads/2022/06/MPEG4_Direct_Maker_Free_Registration_Code_Download_WinMac.pdf) <http://formeetsante.fr/planetary-gear-designer-crack-free-updated-2022/> <https://trueinspirationalquotes.com/wp-content/uploads/2022/06/flowclem.pdf> [http://estatesdevelopers.com/wp-content/uploads/2022/06/Windows\\_Registry\\_Recovery.pdf](http://estatesdevelopers.com/wp-content/uploads/2022/06/Windows_Registry_Recovery.pdf) <https://buyliveme.com/wp-content/uploads/2022/06/Xplanet.pdf> [https://polar-inlet-81041.herokuapp.com/TV\\_Show\\_Icon\\_Pack\\_6.pdf](https://polar-inlet-81041.herokuapp.com/TV_Show_Icon_Pack_6.pdf) <http://buymecoffee.co/?p=7333> [https://socialcaddiedev.com/wp-content/uploads/2022/06/PingTool\\_20.pdf](https://socialcaddiedev.com/wp-content/uploads/2022/06/PingTool_20.pdf) <http://saddlebrand.com/?p=7522>